# **Step-by-Step Image Classification Using Scikit-Learn, Keras, and TensorFlow: The Ultimate Guide for Beginners**

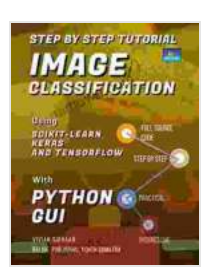

**[Step by Step Tutorial IMAGE CLASSIFICATION Using](https://dimowa.com/read-book.html?ebook-file=eyJjdCI6InVaQ1I0cTBxanpMTVM0NVV6ZU5VM2RTT0lYM3h0cVkxcElMelVWY2ZIRm9mR3JLbTNXS2Z1SnNycitGWXpOOE9wR01tVnNtdXRHdDRYazdsZzdOd0xvQ05uQVZ4ZHFJNVJ1dzg5RFE0MW1LTWVCNWsxUzNmTXBxZFppMTlBQUpUSUdHV3I0azdsVGY0N28welNBR09vZXMxTEVzcExrTk9yZTZtYnRZOWdvaWlhVmowTnQ5azZJSE5wMkJxUUxnQVNKZlRhUXkxbHNkR3o2aWVPUFh0MU1TRVpBNHowajZ1VmtuWVZlK0xqQTFob1RvY0dPSW1veVZLazByK0pqTXEiLCJpdiI6ImQ5OTg2M2M3Y2YwY2I4Y2FkODMyODdmOTc4MDEzZTkyIiwicyI6IjFjMjAzMmZlODQ0OTliN2IifQ%3D%3D) Scikit-Learn, Keras, And TensorFlow with PYTHON GUI**

by Vivian Siahaan

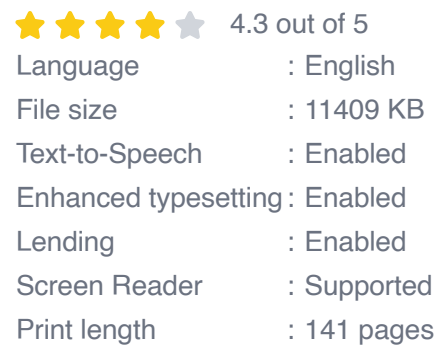

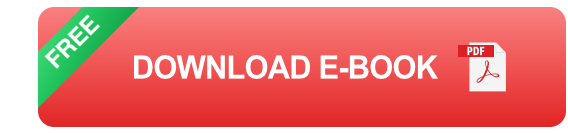

Image classification is a fundamental task in computer vision that involves assigning one or more labels to an image. It has a wide range of applications, including object recognition, facial recognition, medical imaging, and autonomous driving.

In this tutorial, we will guide you through the step-by-step process of building an image classification model using Scikit-Learn, Keras, and TensorFlow. We will cover the following topics:

- Loading and preprocessing the image data Ľ,
- Creating a neural network model using Keras n.
- Training the model using TensorFlow  $\blacksquare$
- Evaluating the model's performance a.

#### **Prerequisites**

Before you begin this tutorial, you should have a basic understanding of the following:

- Python programming a.
- Scikit-Learn m.
- Keras a.
- **TensorFlow**

#### **Loading and Preprocessing the Image Data**

The first step in building an image classification model is to load and preprocess the image data. This involves resizing the images to a consistent size, converting them to grayscale, and normalizing the pixel values.

To load the image data, you can use the **ImageDataGenerator** class from Keras. This class provides a convenient way to load, preprocess, and augment the image data.

python from keras.preprocessing.image import ImageDataGenerator

# Define the path to the image directory image directory ='path/to/directory'

# Create an ImageDataGenerator object data\_generator = ImageDataGenerator(rescale=1./255)

# Load the image data train  $data = data$  generator.flow from directory( image\_directory, target\_size=(224, 224),batch\_size=32, class mode='categorical' )

# View the image data for images, labels in train data: print(images.shape) print(labels.shape) break

#### **Creating a Neural Network Model Using Keras**

Once the image data has been loaded and preprocessed, the next step is to create a neural network model. We will use Keras to create a convolutional neural network (CNN),which is a type of neural network that is specifically designed for image processing.

python from keras.models import Sequential from keras.layers import Conv2D, MaxPooling2D, Flatten, Dense

 $#$  Create a sequential model model = Sequential()

# Add a convolutional layer model.add(Conv2D(32, (3, 3),activation='relu', input\_shape=(224, 224, 3)))

# Add a max pooling layer model.add(MaxPooling2D((2, 2)))

# Add a second convolutional layer model.add(Conv2D(64, (3, 3),activation='relu'))

# Add a second max pooling layer model.add(MaxPooling2D((2, 2)))

# Flatten the output of the convolutional layers model.add(Flatten())

# Add a fully connected layer model.add(Dense(128, activation='relu'))

# Add a softmax layer for the output model.add(Dense(2, activation='softmax'))

# Compile the model model.compile(optimizer='adam', loss='categorical\_crossentropy', metrics=['accuracy'])

# Print the model summary model.summary()

## **Training the Model Using TensorFlow**

Once the neural network model has been created, the next step is to train it using TensorFlow. TensorFlow is a powerful open-source machine learning library that provides a wide range of tools for training and evaluating neural networks.

python from tensorflow.keras.callbacks import ModelCheckpoint

 $#$  Create a callback to save the best model during training checkpoint  $=$ ModelCheckpoint('best\_model.h5', monitor='val\_accuracy', save best only=True)

# Train the model model.fit(train data, epochs=10, callbacks=[checkpoint])

#### **Evaluating the Model's Performance**

Once the model has been trained, the next step is to evaluate its performance. This can be done by using the **evaluate** method, which returns the loss and accuracy of the model on the test data.

```
python test data = data generator.flow from directory(
'path/to/test_directory', target_size=(224, 224),batch_size=32,
class mode='categorical' )
```
# Evaluate the model loss, accuracy = model.evaluate(test data)

# Print the loss and accuracy print('Loss:', loss) print('Accuracy:', accuracy)

In this tutorial, we have shown you how to build an image classification model using Scikit-Learn, Keras, and TensorFlow. This model can be used to classify images into different categories, such as objects, animals, or scenes. We have also provided you with step-by-step instructions, code examples, and troubleshooting tips to help you along the way.

We encourage you to experiment with the model and try it out on your own image data. With a little bit of practice, you will be able to build your own powerful image classification models.

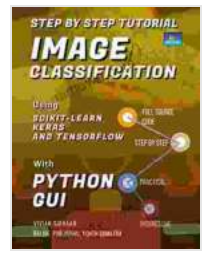

## **[Step by Step Tutorial IMAGE CLASSIFICATION Using](https://dimowa.com/read-book.html?ebook-file=eyJjdCI6InVaQ1I0cTBxanpMTVM0NVV6ZU5VM2RTT0lYM3h0cVkxcElMelVWY2ZIRm9mR3JLbTNXS2Z1SnNycitGWXpOOE9wR01tVnNtdXRHdDRYazdsZzdOd0xvQ05uQVZ4ZHFJNVJ1dzg5RFE0MW1LTWVCNWsxUzNmTXBxZFppMTlBQUpUSUdHV3I0azdsVGY0N28welNBR09vZXMxTEVzcExrTk9yZTZtYnRZOWdvaWlhVmowTnQ5azZJSE5wMkJxUUxnQVNKZlRhUXkxbHNkR3o2aWVPUFh0MU1TRVpBNHowajZ1VmtuWVZlK0xqQTFob1RvY0dPSW1veVZLazByK0pqTXEiLCJpdiI6ImQ5OTg2M2M3Y2YwY2I4Y2FkODMyODdmOTc4MDEzZTkyIiwicyI6IjFjMjAzMmZlODQ0OTliN2IifQ%3D%3D) Scikit-Learn, Keras, And TensorFlow with PYTHON GUI**

by Vivian Siahaan

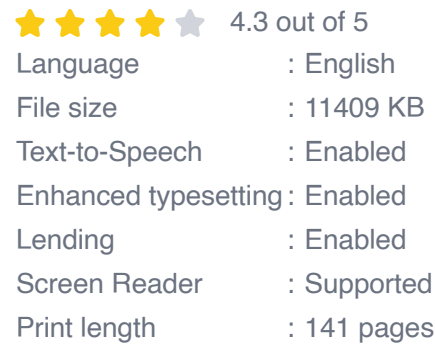

**[FREE](https://dimowa.com/read-book.html?ebook-file=eyJjdCI6ImR6SkNCaTRlWnN3T2FjcG1ZM1ViMStcL1pvXC9HNEU1Qzg5RENwbWRLM1hycVVqalVHZTZ2ZFFcL1ZcL0dcLzRzZTUweGFVNzN3QXV1ZHVyZ1ZuS3RNVGFRZTN0eGpRZWlXYUE2d0JsRTNGZnQ4Q0wyS0VQbmZPVDlMVHdmUitkUlo0ZEFUYk8wazBwbFVxdmlEcE1RR1FiWWxNYkpSYVM2blZWVlErQlg5bWRxMnA1R0JaaHdzc2dOYzBCMTRpcllna3Z2Wm1GRWNudE56bjl3U3R1clBUWFhZdk92dnhVSzBqcVE4NVwvUldWT3FoTmR2QWNnYnJyOUxDTUc4Q2hlV1V0WVUiLCJpdiI6ImRlOGNkZjMzYjJkYjA5MTMwMmMzYzY2ZjA5NGNlNzk3IiwicyI6IjVjYzNkNDkzYTkyODEzNGIifQ%3D%3D)DOWNLOAD E-BOOK** 

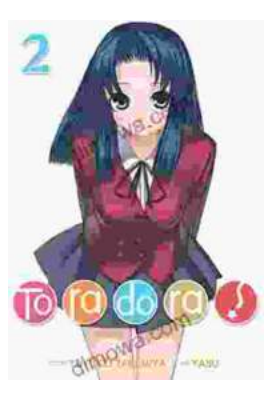

# **[Toradora Light Novel Vol Yuyuko Takemiya](https://dimowa.com/full/e-book/file/Toradora%20Light%20Novel%20Vol%20Yuyuko%20Takemiya.pdf)**

By Yuyuko Takemiya Step into the heartwarming and hilarious world of Toradora Light Novel Vol...

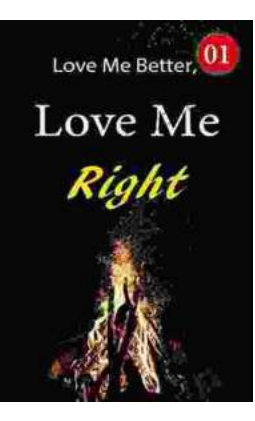

## **[Love Me Better, Love Me Right: A Journey of](https://dimowa.com/full/e-book/file/Love%20Me%20Better%20Love%20Me%20Right%20A%20Journey%20of%20Self%20Discovery%20and%20Healing.pdf) Self-Discovery and Healing**

Unveiling the Profound Power of Emotional Intelligence for a Fulfilling Life Embark on a Transformative Odyssey to Unlock Your Emotional Potential In this captivating...